# Who needs TWISS,DELTAP?

# John Jowett

#### $\text{Date}[]$

 ${2001, 5, 11, 16, 38, 15}$ 

Following a discussion with Eberhard Keil and Hans Grote yesterday, show how the existing TFS table outputs make it unnecessary to have the TWISS command looping over momentum deviations. The same functionality, plus a great deal more, is provided by Madtomma. The following is just one way to do it.

## **Setup**

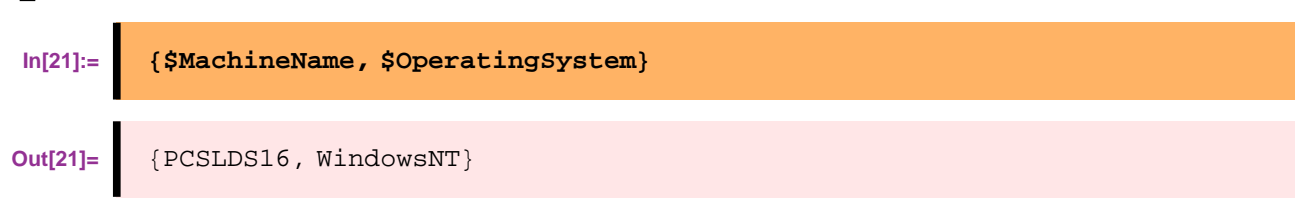

### **Packages needed**

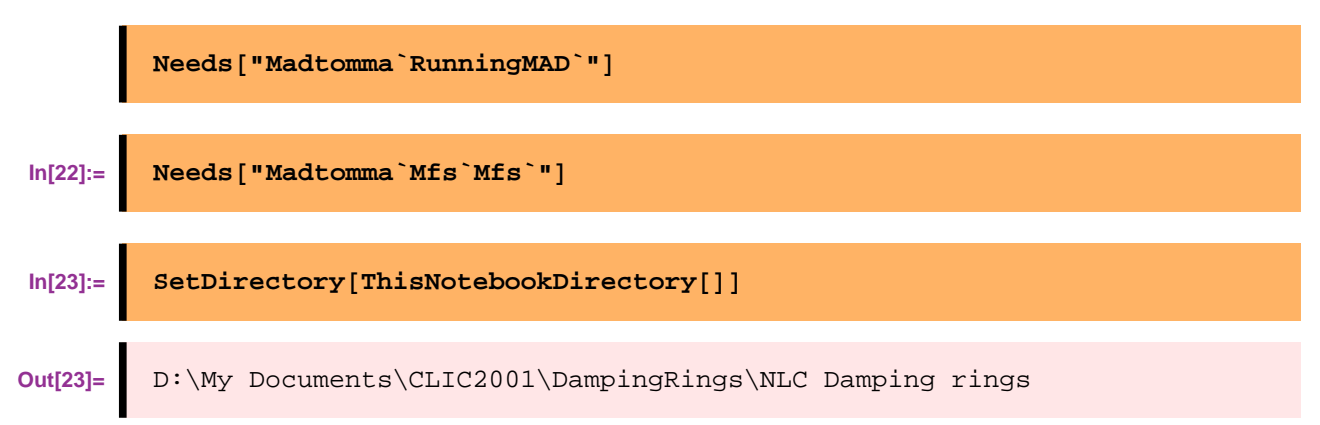

There is a MAD pool file containing the NLC Damping ring optics.

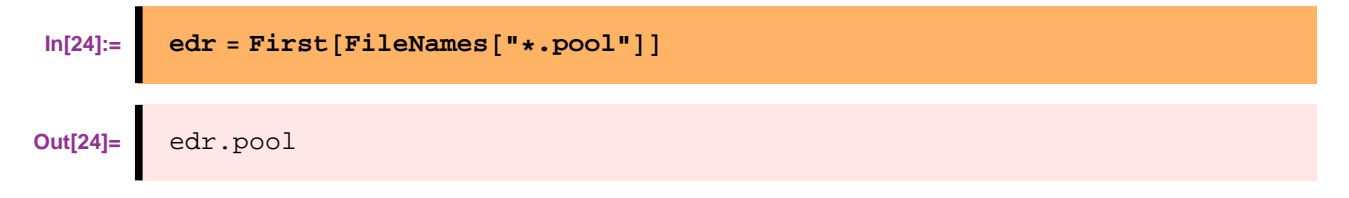

#### **Functions for interacting with MAD**

We already saved a pool file for an optics. Here's a function that specifies the calculations we want as a function of the momentum deviation  $\delta$ . It uses the MadInput package.

```
In[25]:=\n madin[\delta_+] := \{MADpoolLoad@"edr.pool"D,
           "SELECT,OPTICS,class=QUADRUPOLE",
           MADoptics@"optdp.tfs",
            \text{colums} → \{ "NAME", "S", "BETX", "BETY", "DX" }, DELTAP → δ\}<
```
This returns a list of MadInput objects

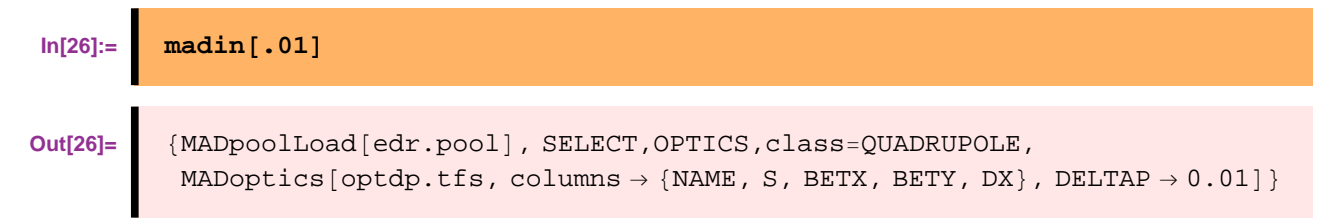

When they are finally fed to MAD they will look like this (but we don't need to know).

$$
In [27]:=\quad \ \ \texttt{madin[.01] // MADcommand // TableForm}
$$

**Out[27]//TableForm=**

```
poolload,"edr.pool"
SELECT, OPTICS, class=QUADRUPOLE
OPTICS,CENTRE,filename="optdp.tfs",columns=NAME, S, BETX, BETY, DX,DELTA
```
The new RunningMAD package provides a platform independent way to run MAD:

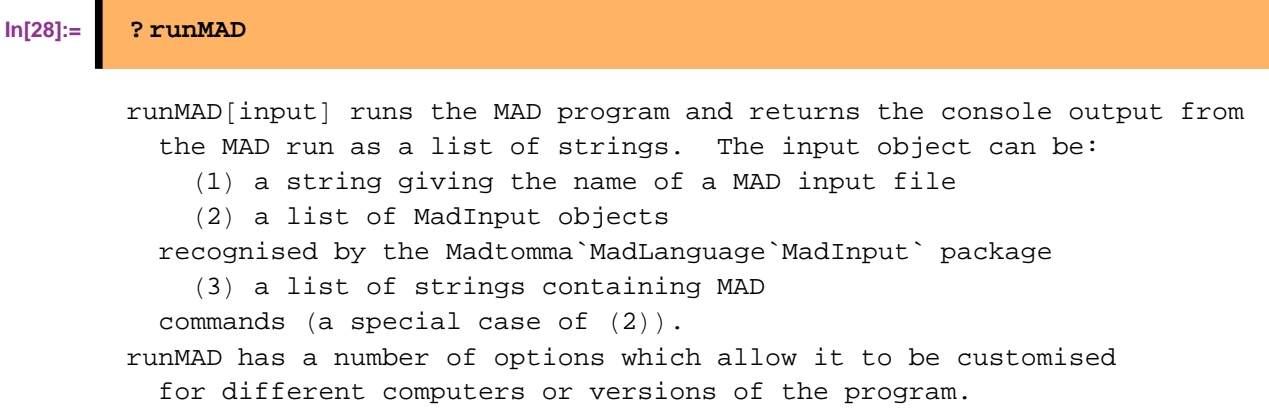

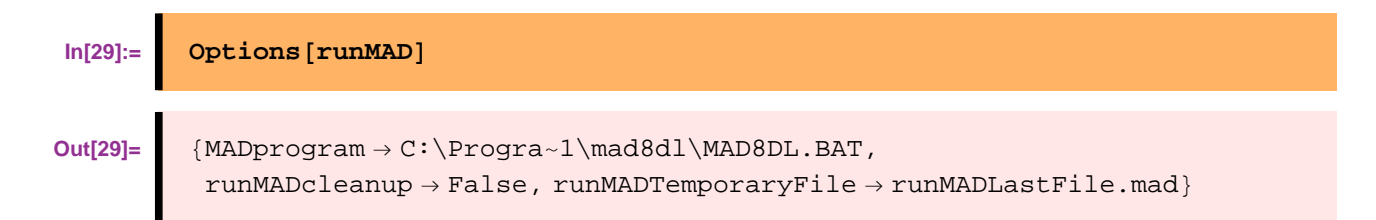

A quick test run:

```
In[30]:= runMAD@madin@0.001DD êê ColumnForm
Out[30]= 1"MAD" Version 8.23dl Windows NT 4.0 Copyright (C) 1990 by<br>06/06/01 09.55.38
                                                      06/06/01Input stream and message log:
        MAD. Reading standard input file.
                      ! Temporary file created by runMAD at: {2001, 6, 6, 9, 55}ASSIGN,print=TERM ! collect print and echo output togethe
        FLASSI. PRINT stream rerouted to standard output.
                     poolload,"edr.pool"
        FLLOAD. Memory dump read on stream: edr.pool
                File name: edr.pool
                5 SELECT,OPTICS,class=QUADRUPOLE
                     OPTICS,CENTRE,filename="optdp.tfs",columns=NAME, S, BETX,
        TMCLOR. Searching for closed orbit, beam line: "EDR ", ran
                Delta(p)/p = 0.001000, symmetry = F<br>
x px y
        Iteration x px y py t
                0 0.000000 0.000000 0.000000 0.000000 0.000000
                1 −0.000090 0.000000 0.000000 0.000000 0.000084
                2 −0.000090 0.000000 0.000000 0.000000 0.000098
        TWOPGO. ## Warning ## OPTICS found transverse coupling for delta(p)/p
                 results may be wrong.
        TWOPGO. ## Warning ## OPTICS uses the RF system and synchrotron radiat
                 for optical calculations it ignores both.
        TWOPTC. Lattice functions written on file: optdp.tfs
                     stop ! in case we forgot
```

```
ZEND. 2 Warning messages,
         0 Error messages.
          MAD terminated on 06/06/01 at 09.55.39
MZEND. Usage statistics for 1 dynamic stores.
 Map of store 0 /MEMORY/
 −−−−−−−−−−−−−−−−−−−−−−−
 Division Number of times
        Kind Max−size Garb−coll.
       Mode Position used allowed Wiped user auto Pus
  1 QDIV1 0 1 0 9 0 0 4000006 0 0 0 0
  2 QDIV2 1 1 3999606 154515 4000006 1 0 0
 20 system 1 8 4000006 293 4000006 0 0 0
  del %fname%.ps
```
That's as close as we need to get to looking at an output.

A function to return an mfs object with the optics information as a function of deltap. Use dynamic programming here to avoid repeating MAD runs.

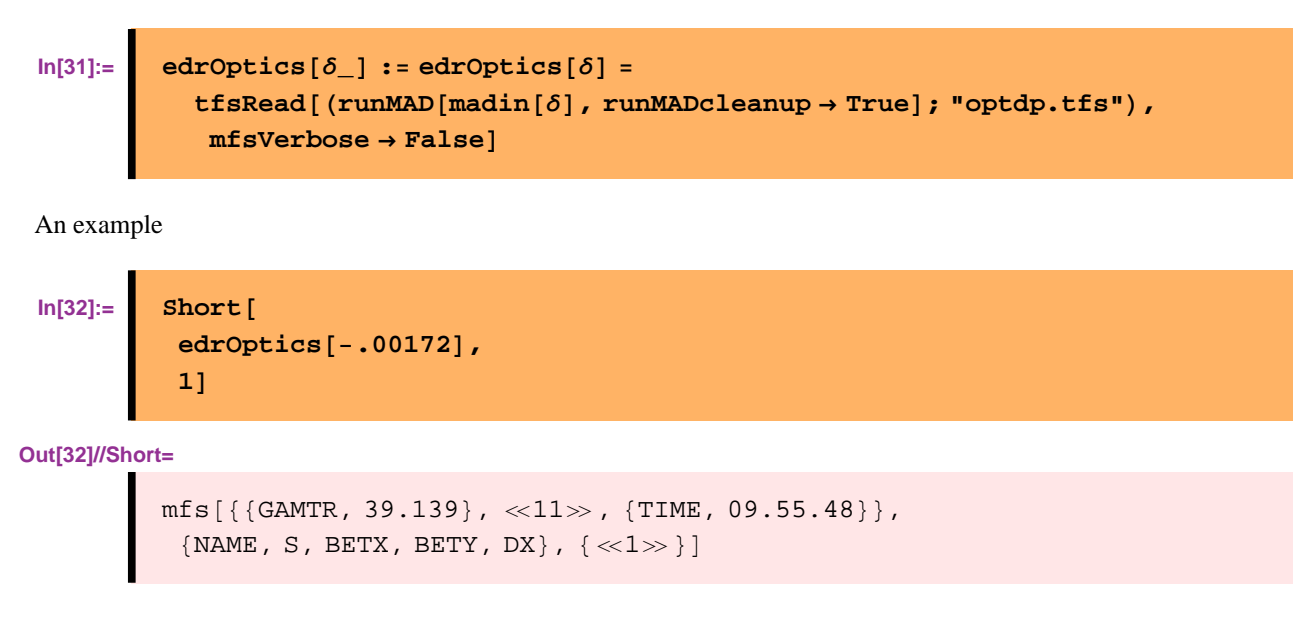

# **Applications**

#### **Tune dependence on momentum**

Some auxiliary functions to get the global optical parameters we are interested in

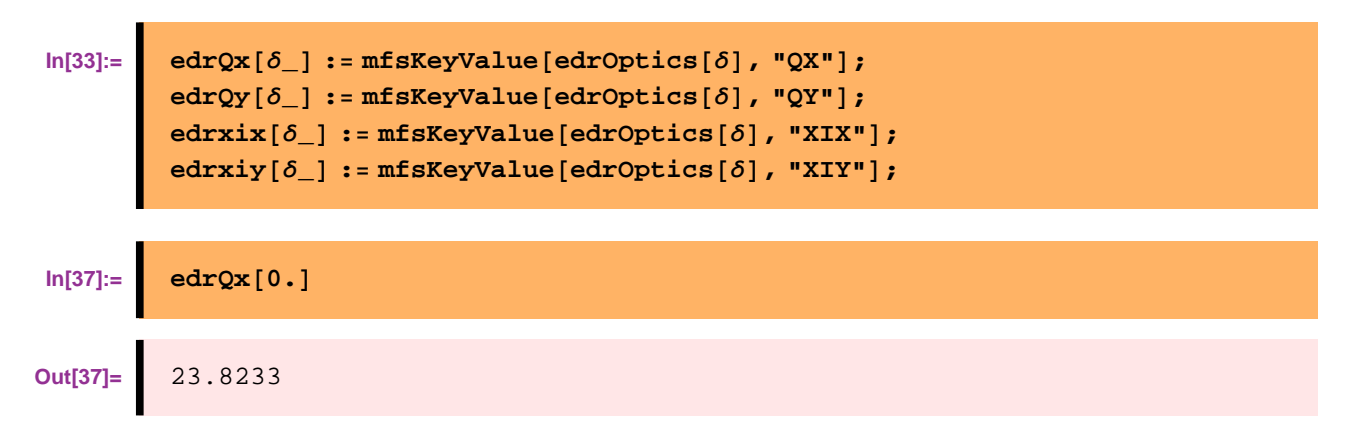

Just ask for a table of values. A number of MAD runs will take place behind the scenes the first time we evaluate this

```
In[38]:= TableForm [
         Table[{δ, edrQx[δ], edrQy[δ]}, {δ, -.02, .02, .002}],
         TableHeadings → 88<, 8"δp", "Qx", "Qy"<<
        D
```
**Out[38]//TableForm=**

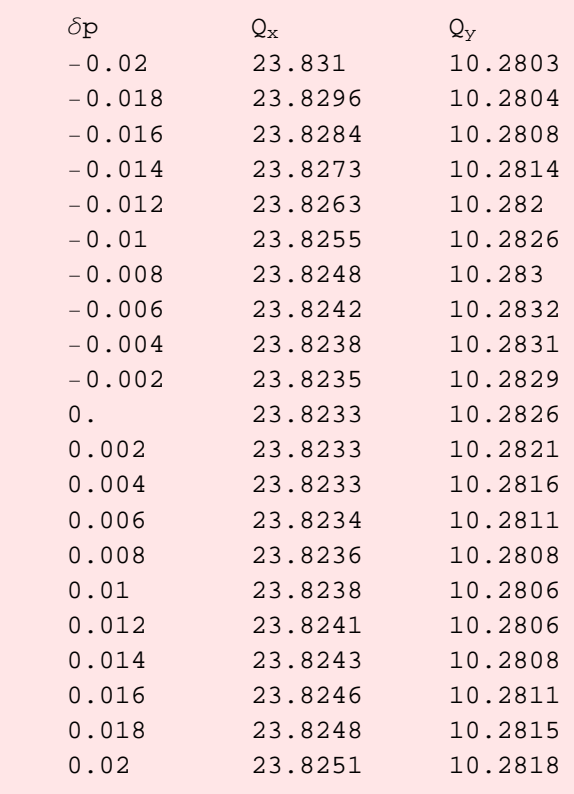

Look at the deltap values for which we've made a MAD run.

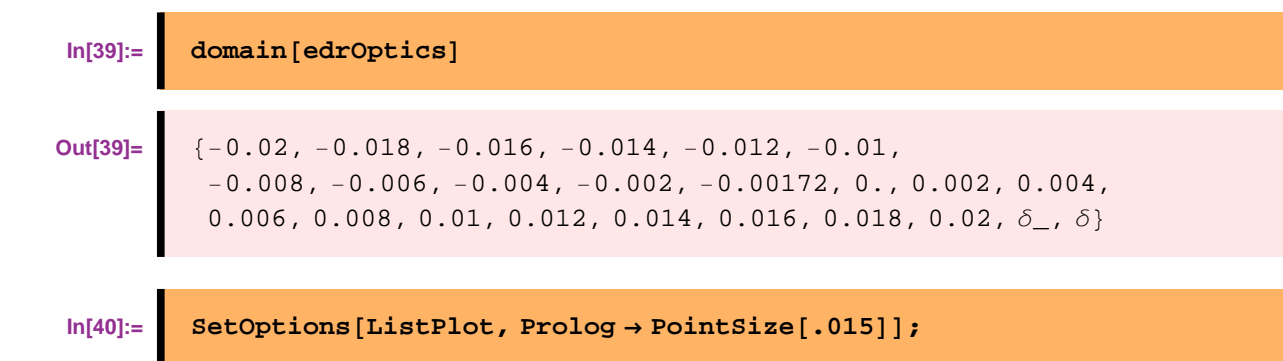

If we now ask for more points, MAD runs willl only take place for the new values.

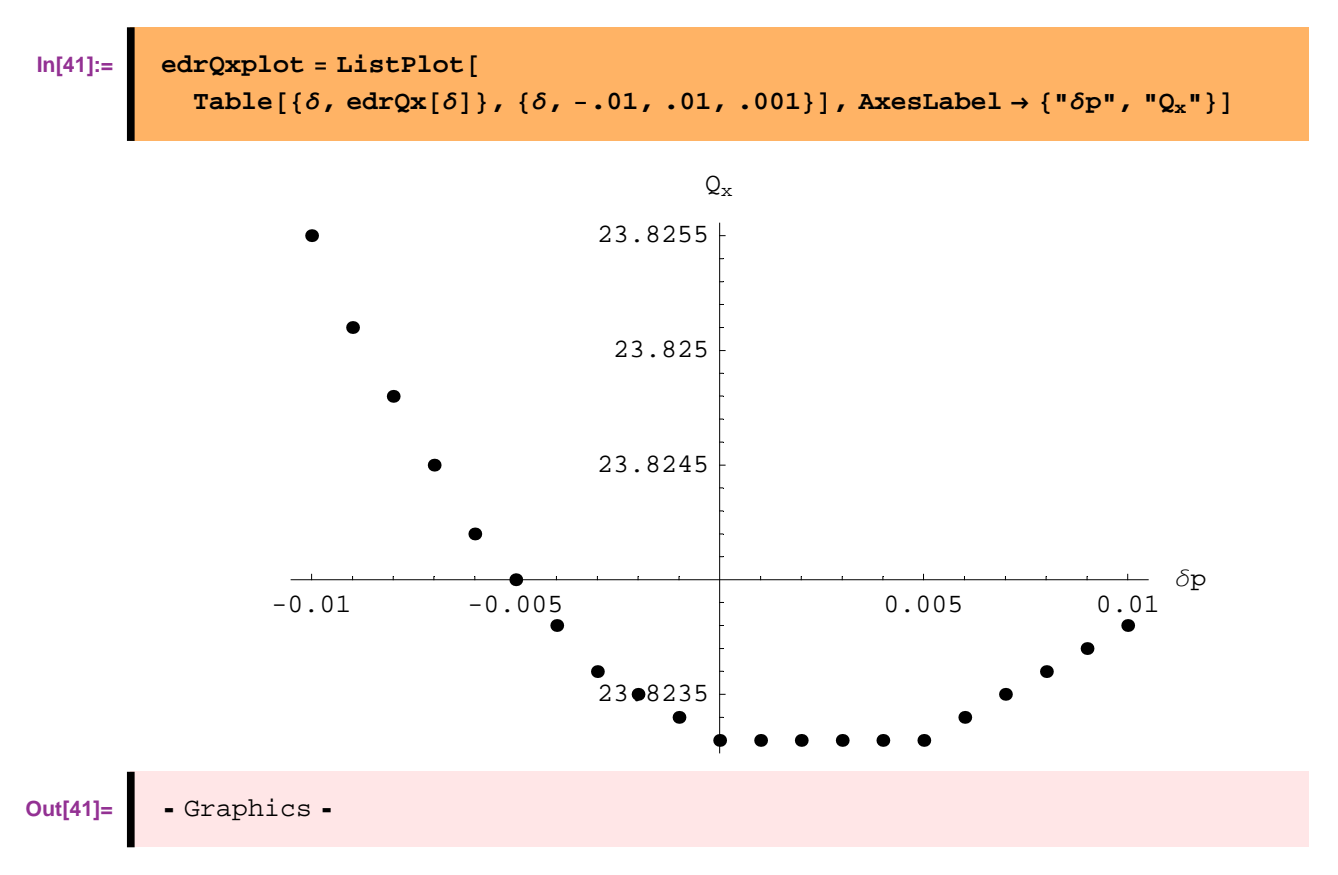

Now that all the optics are in *Mathematica*'s memory, other results are returned very quickly.

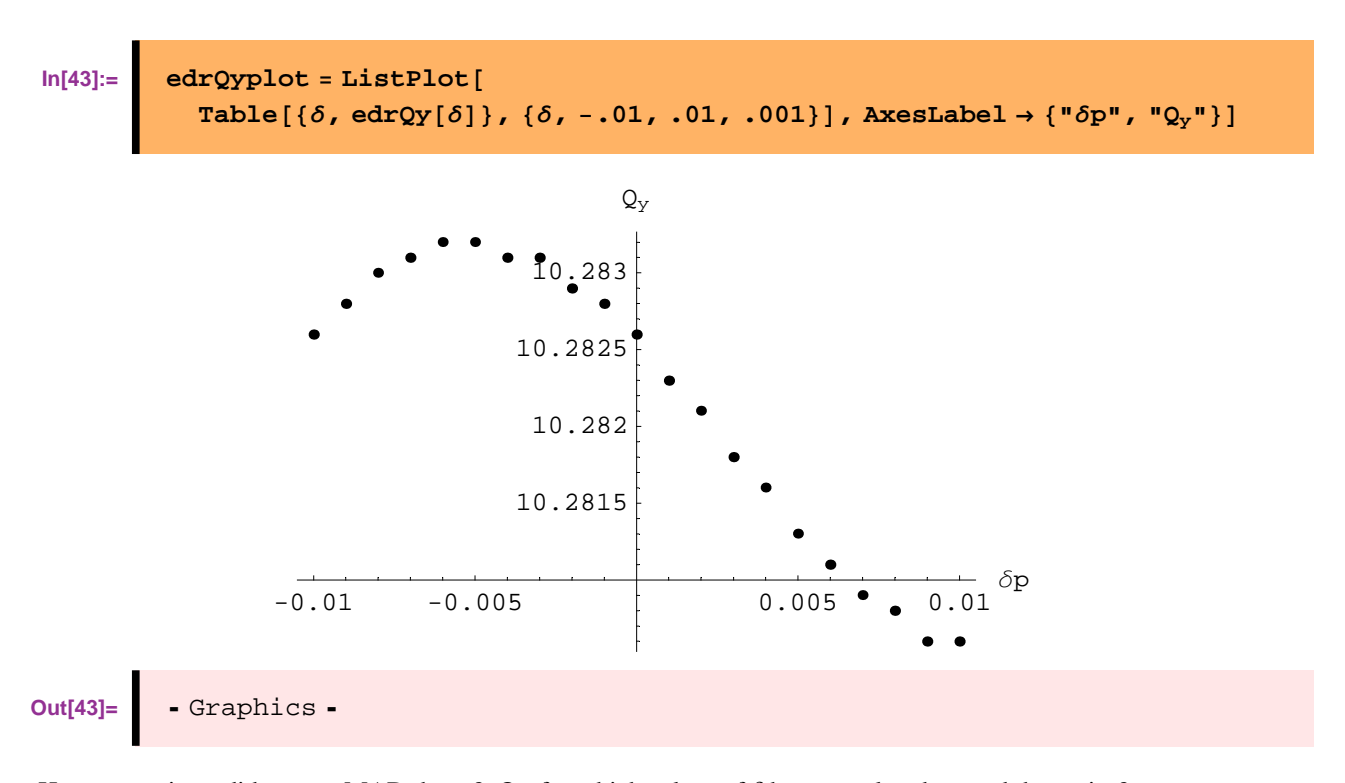

How many times did we run MAD there ? Or, for which values of  $\delta$  have we already saved the optics?

 $In [44] :=$  **domain**  $[edroptics]$ **Out[44]=** 8−0.02, −0.018, −0.016, −0.014, −0.012, −0.01, −0.009, −0.008, −0.007, −0.006, −0.005, −0.004, −0.003, −0.002, −0.00172, −0.001, 0., 0.001, 0.002, 0.003, 0.004, 0.005, 0.006, 0.007, 0.008, 0.009, 0.01, 0.012, 0.014, 0.016, 0.018, 0.02,  $\delta$ <sub>1</sub>,  $\delta$ <sup>3</sup>}

Refrain from using **Plot** since it can take a lot of MAD runs to make a really smooth curve!

```
\ln[45] := FindMinimum[edrQx[\delta], {\delta, {0.002, 0.003}}]
Out[45]= \{23.8233, \{\delta \rightarrow 0.00448091\}\}In[46]: FindMinimum[−edrQy[\delta], {\delta, {-0.007, -0.002}}]
Out[46]= {-10.2832, {δ→-0.00419499}}
```
Fit cubic polynomials to the tune dependences

Find the inflection points in  $Q_x$ :

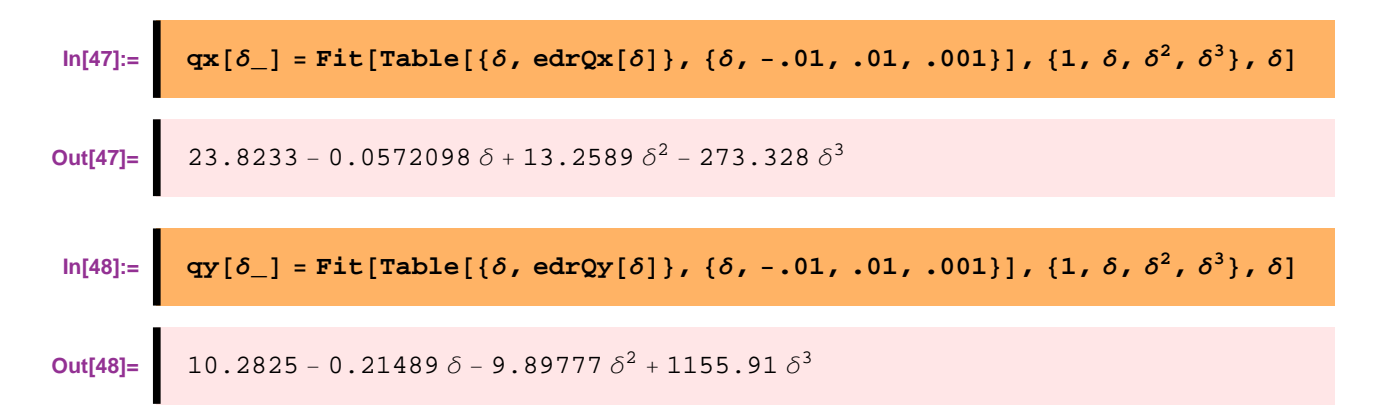

Compare the fits to the data

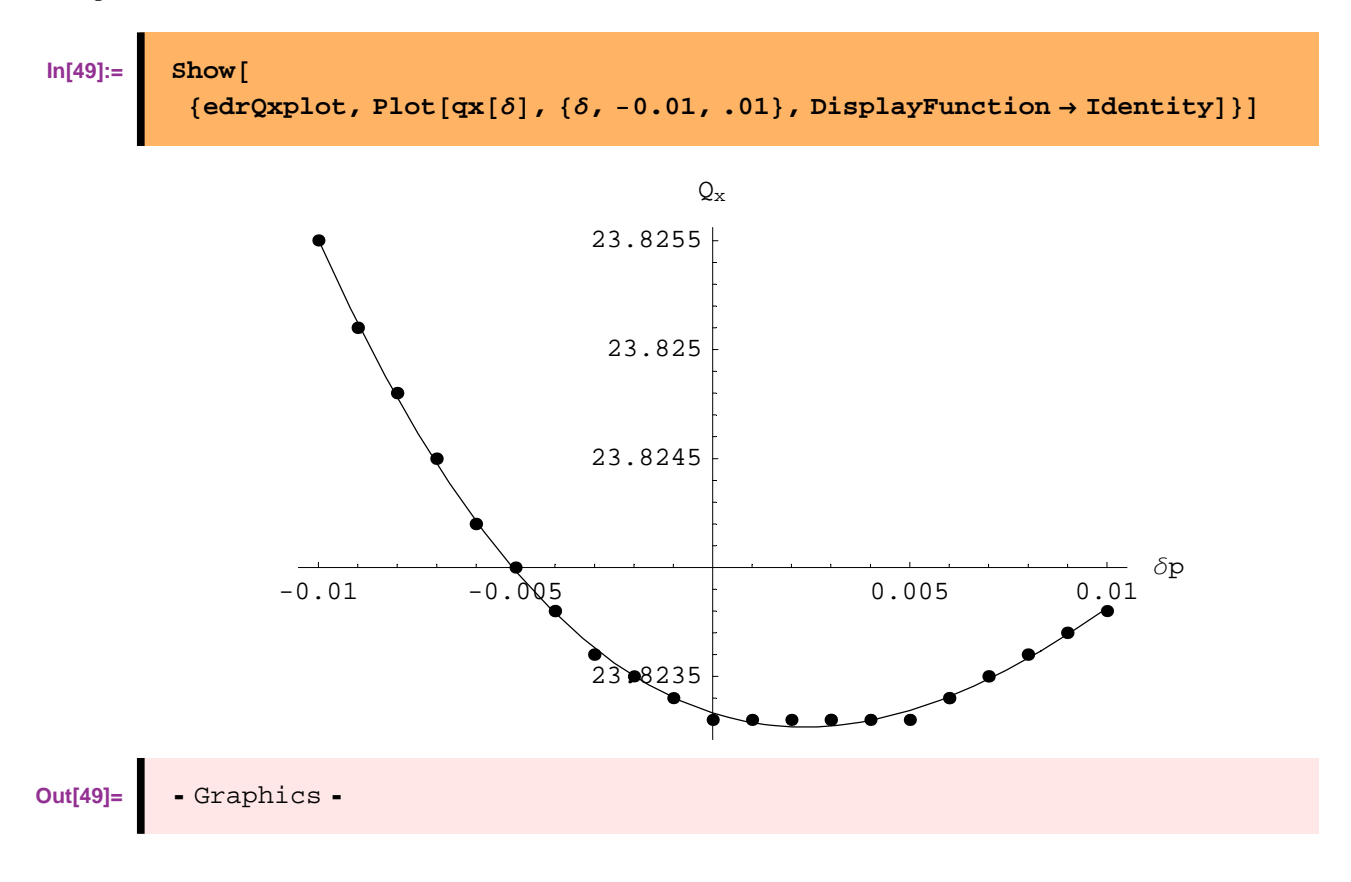

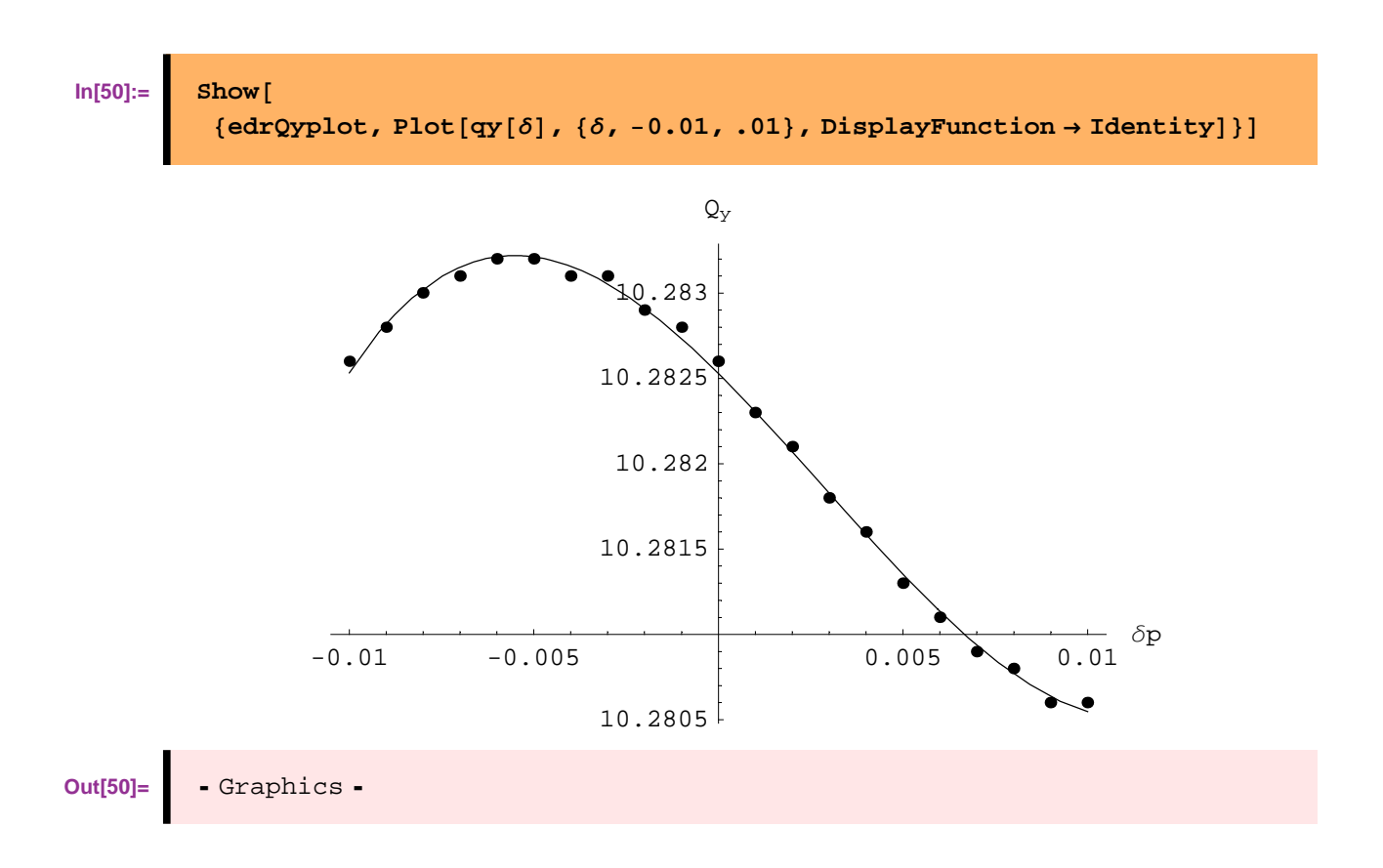

#### **Beta-beating**

Define functions to return the lists of Twiss functions around the ring

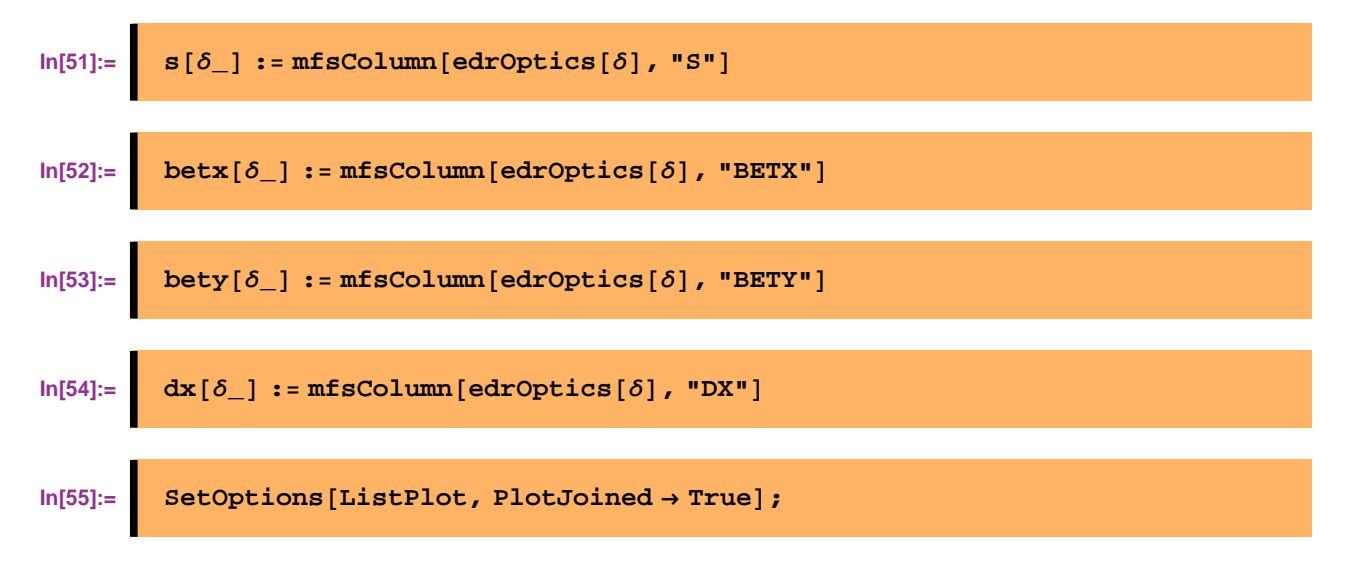

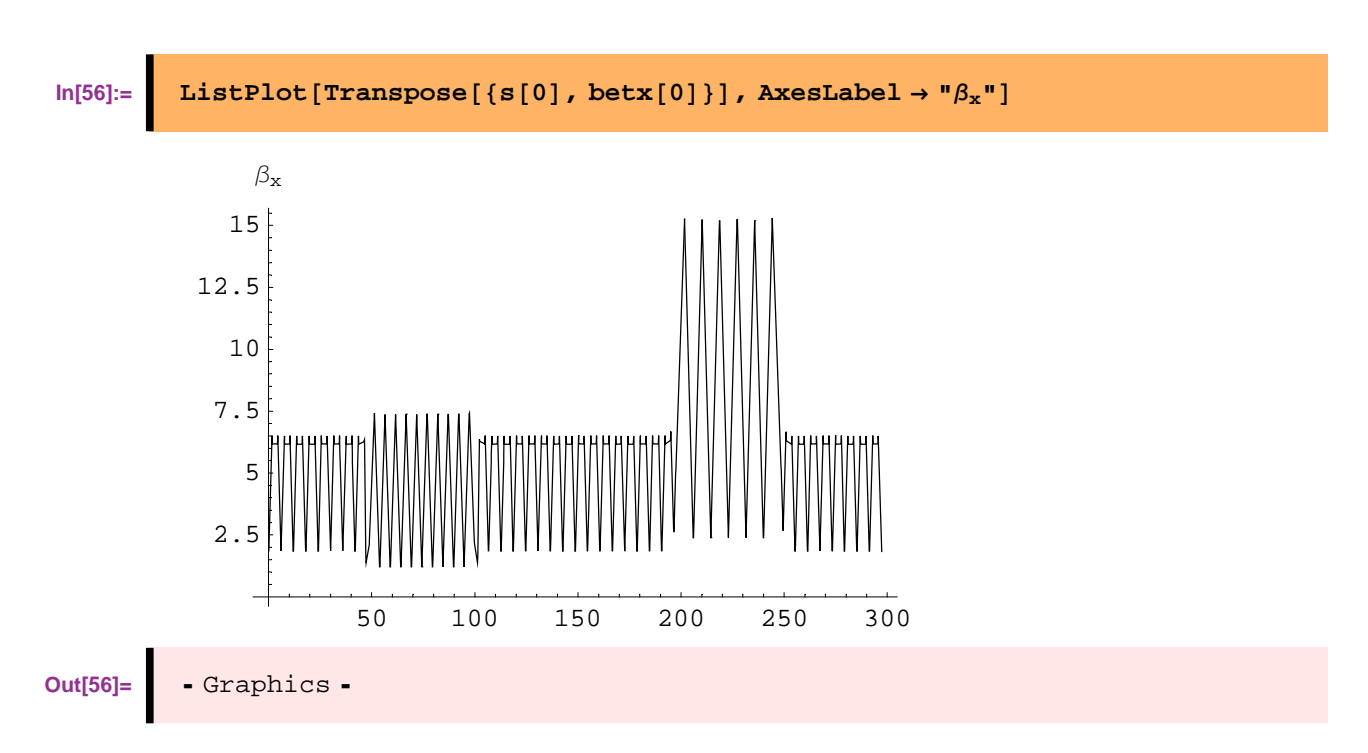

Plot the off-momentum  $\beta$ -function

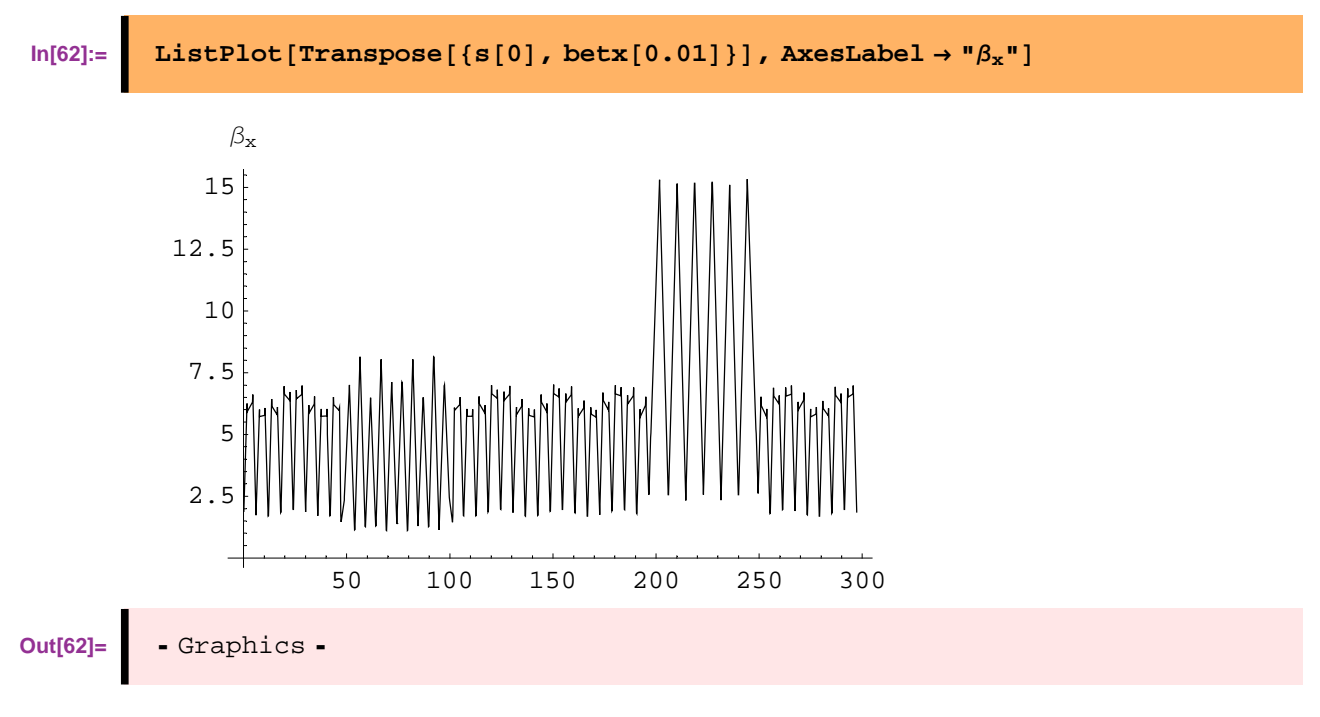

Plot the beta-beating factor

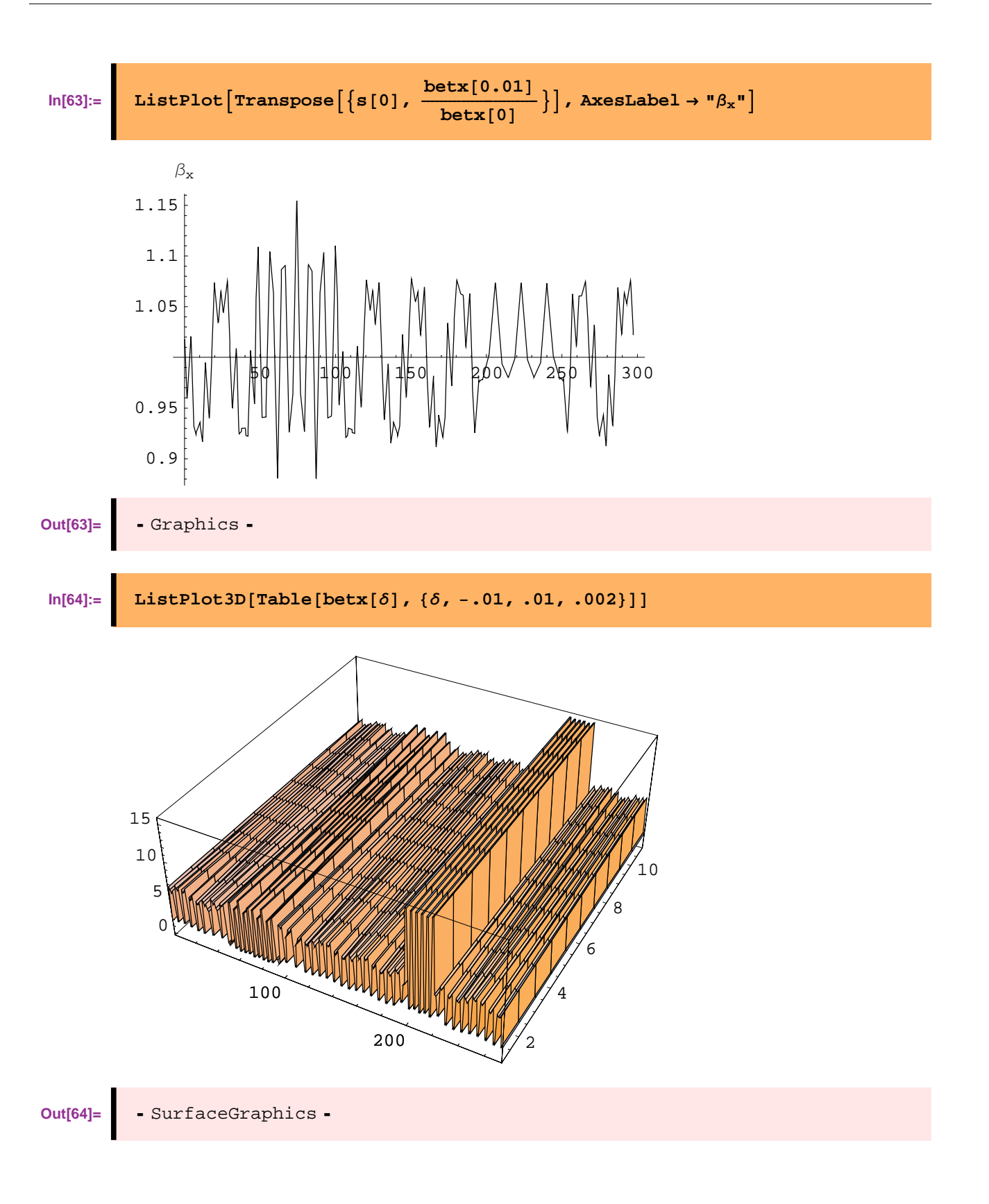

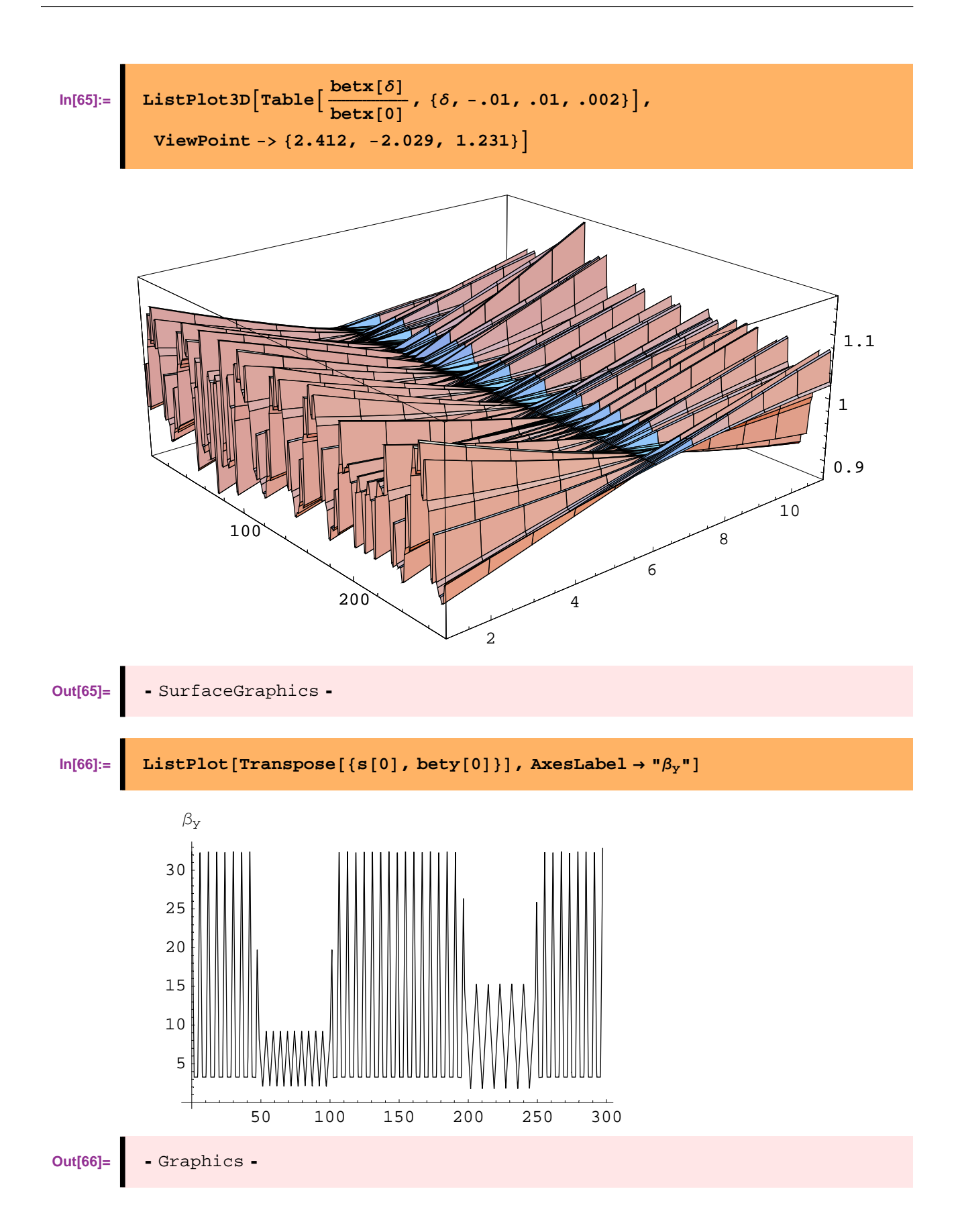

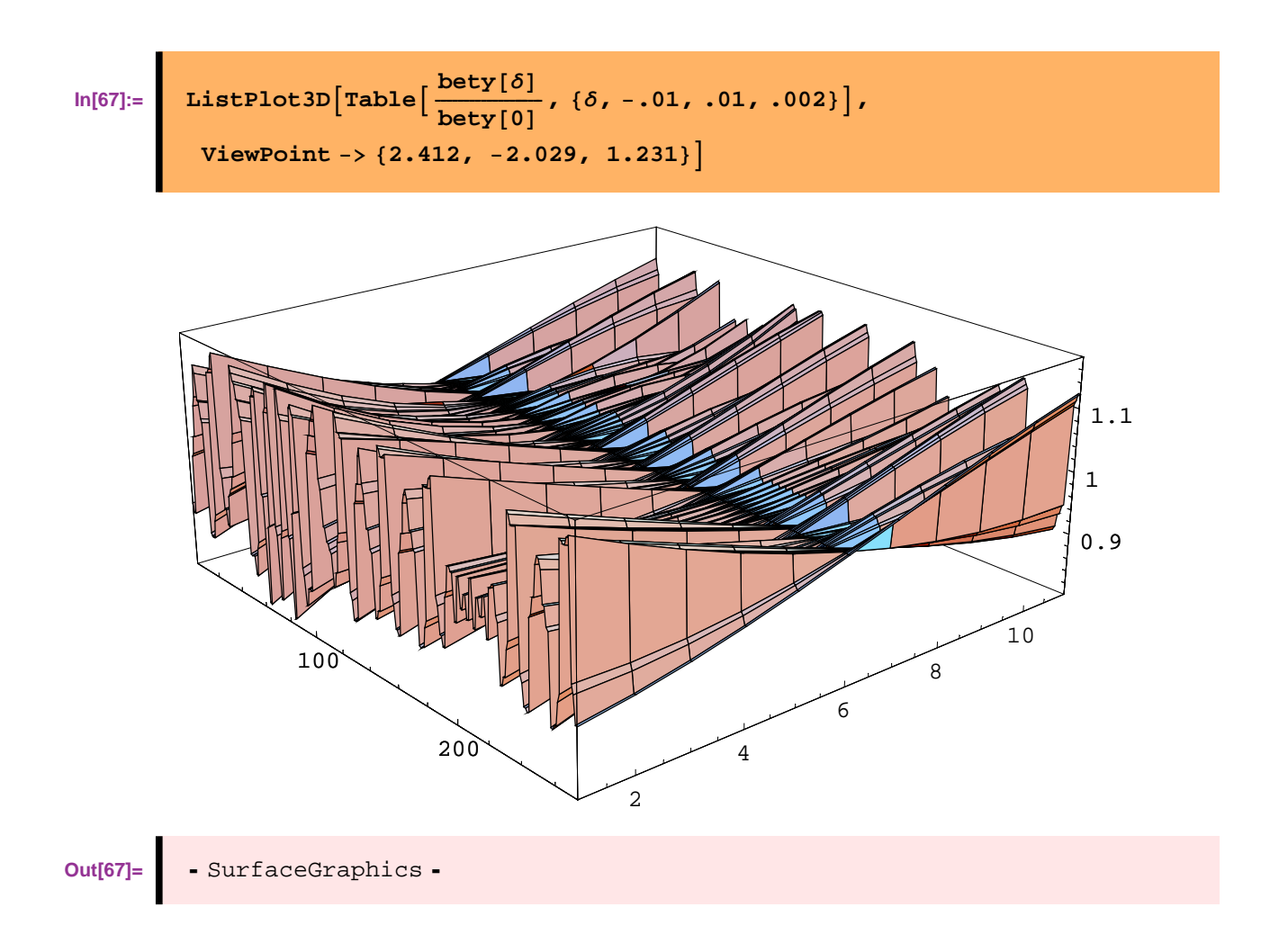

### **Dispersion function**

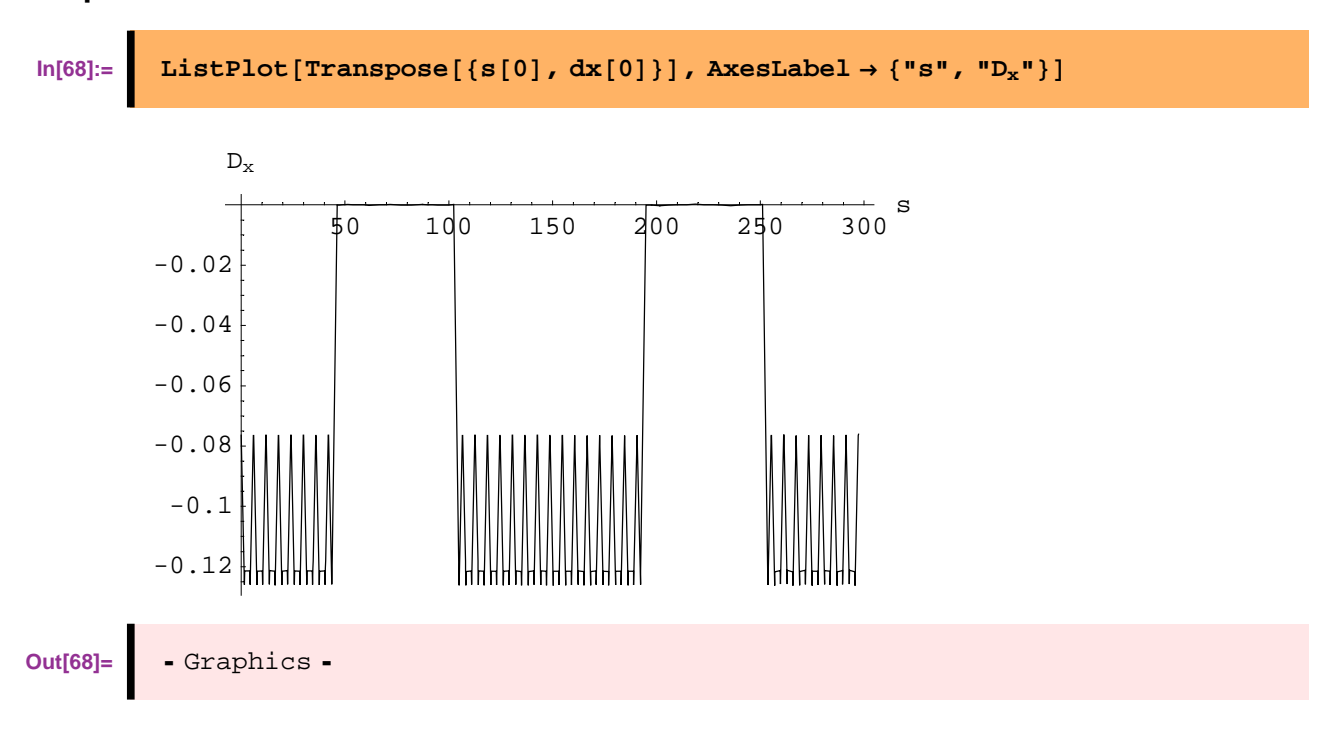

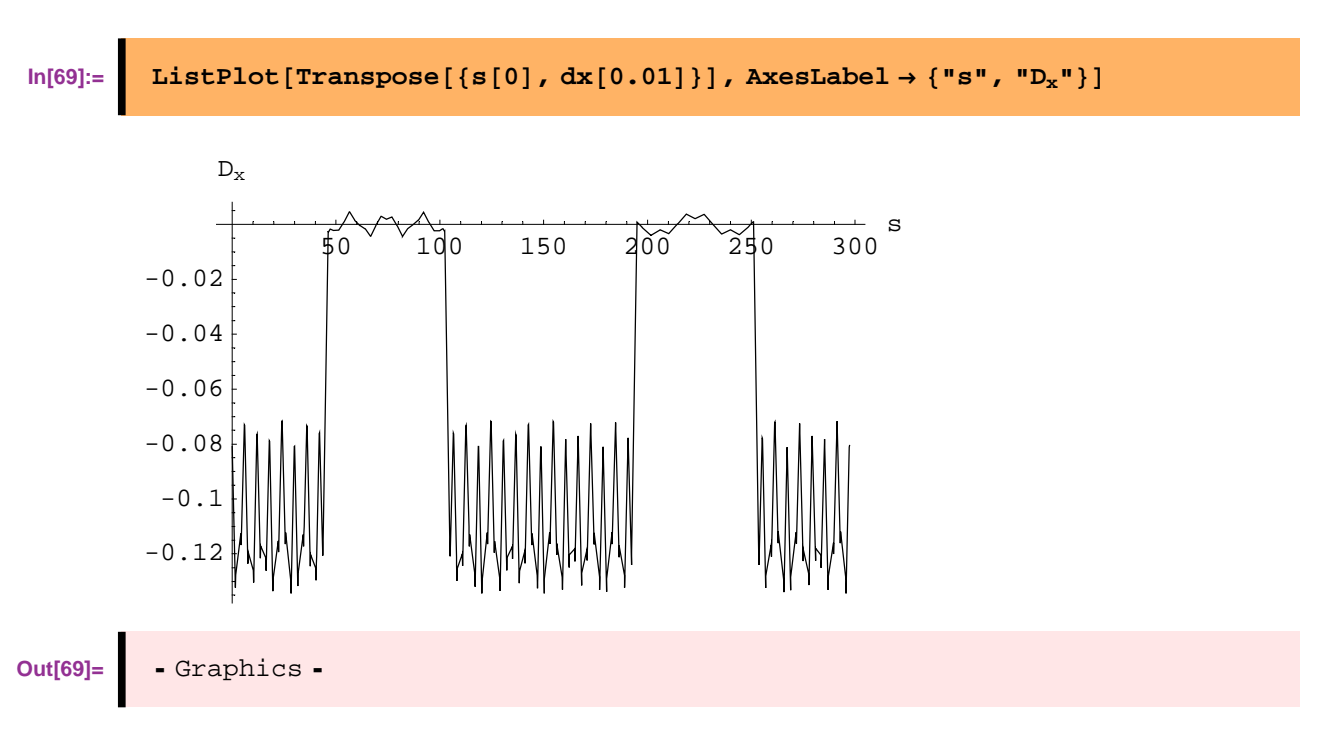

Show the change in dispersion with  $\delta$ 

```
In[70]:= ListPlot3D[Table[dx[\delta] - dx[0], {\delta, -.01, .01, .002}],
          ViewPoint −> 82.412, −2.029, 1.231<, PlotRange → AllD
```
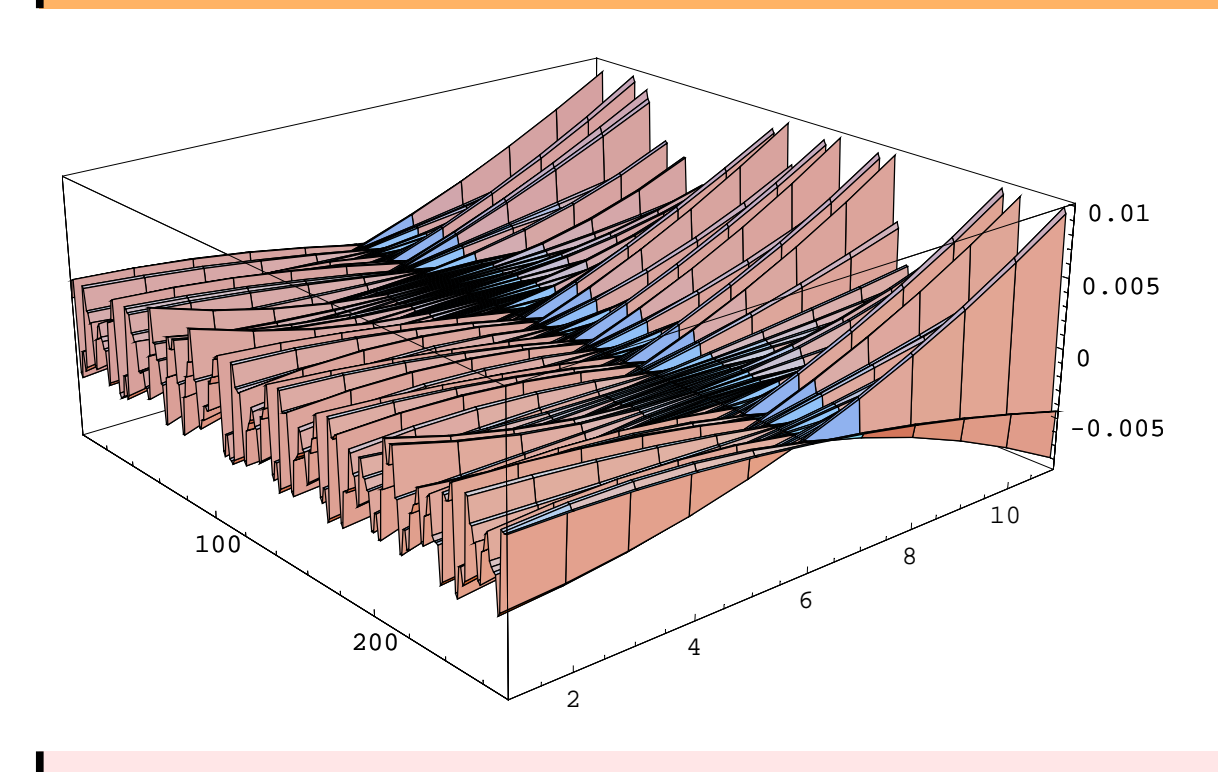